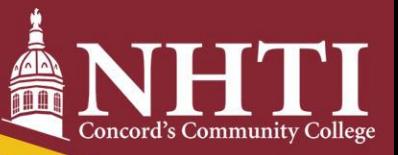

# **Bursar's Office Checklist**

Use this checklist to keep track of important steps that need to be completed!

**Important: Tuition is always due two weeks prior to the start of classes!**

# **Sign into your Student Information System (SIS)**

Go to *www.nhti.edu > Current Students > SIS*

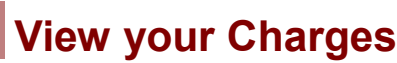

 $\overline{a}$ 

Quick Tip**: NHTI does not send paper bills!** When students register at NHTI, charges are posted simultaneously to their Student Information System (SIS) account at sis.ccsnh.edu under *Student > Student Account > View & Pay Account>Transaction Details*

#### **Create your Nelnet Profile** *(New Students Only)*

Quick Tip: From your Nelnet Dashboard, you will be able to view your charges, make a one-time payment, set up a payment plan, sign up for electronic refunds, and MUCH more! *Go to your SIS account > Student > Student Account > View and Pay Account*

# **Sign up for Direct Deposit**

**Want your refund faster?** Sign up to receive electronic refunds today! *Go to your SIS account > Student > Student Account > View and Pay Account > Manage Refunds*

### **Set up an Authorized Payer**

**Is someone else paying your bill?** No problem! *Go to your SIS account > Student > Student Account > View and Pay Account > Add an Authorized Party*

# **Sign a Release of Information Form**

Important: In order for us to be able to speak to anyone other than you as the student regarding your account, you must sign and file a Release of Information form with the Registrar's Office. *Please note: this is needed in addition to setting a parent/guardian as an Authorized Payer.* 

### **Access AwardSpring**

Fun Fact: Community College System of NH offers dozens of scholarships for its students! All you have to do is apply by going to **https://ccsnh.awardspring.com/**

#### **Do you have questions?**

Go to <https://www.nhti.edu/departments/bursar/> or contact the Bursar's Office

Email: [nhtibursar@ccsnh.edu](mailto:nhtibursar@ccsnh.edu) ▪ Phone: (603)230-4012